## **Printing the Confirmation Page**

<span id="page-0-0"></span>If you are having problems printing the full size of the confirmation page follow the instructions in this document to change your browser's Page Setup configuration.

The instructions listed below are for **Internet [Explorer](#page-0-0)** and **[Mozilla](#page-1-0) Firefox** browsers.

## **In Internet Explorer**

- 1. Go to File > Page Setup
- 2. Make sure **Enable Shrink‐to‐Fit** is checked

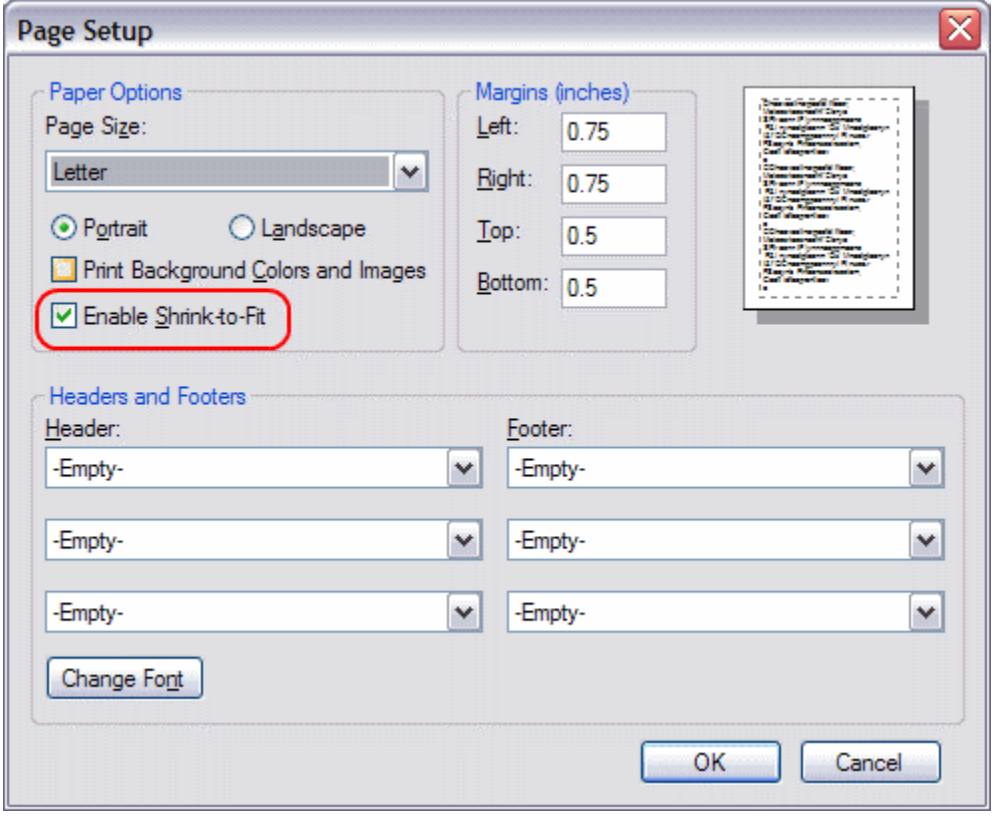

## <span id="page-1-0"></span>**In Mozilla Firefox**

- 1. Go to File > Page Setup
- 2. Make sure **Shrink to fit Page Width** is checked

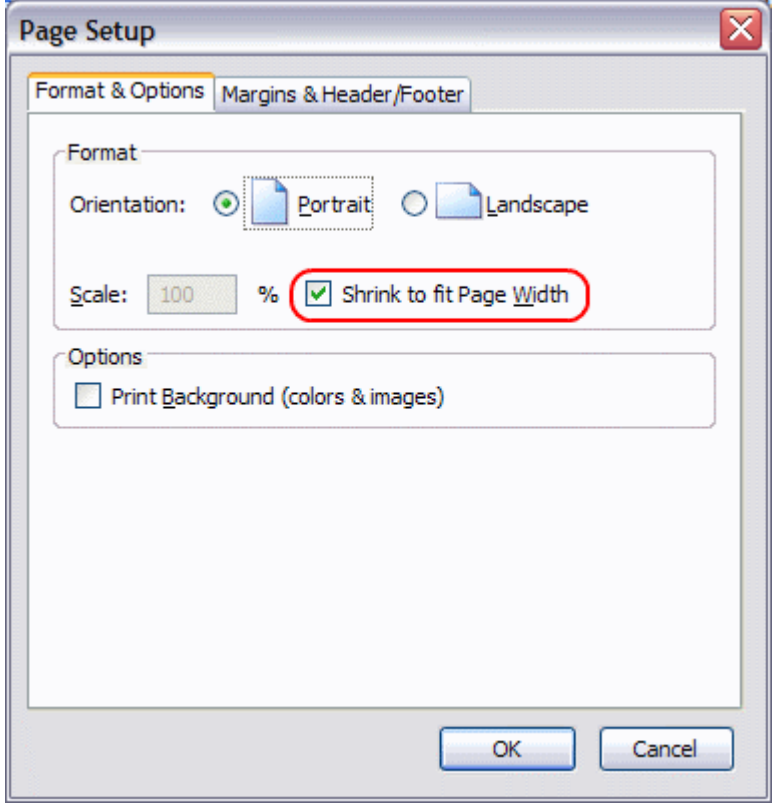